**SETUP Automação www.setup.com.br +55 19 2517.8900**

**http://bit.ly/ST-V300**

# **IO Control Card**

# Programming Manuals

### Revision History

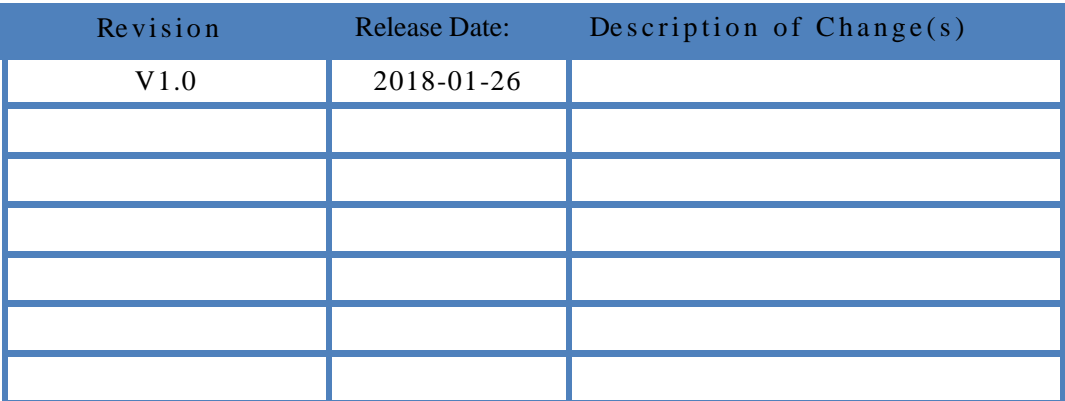

# **Table of Contents**

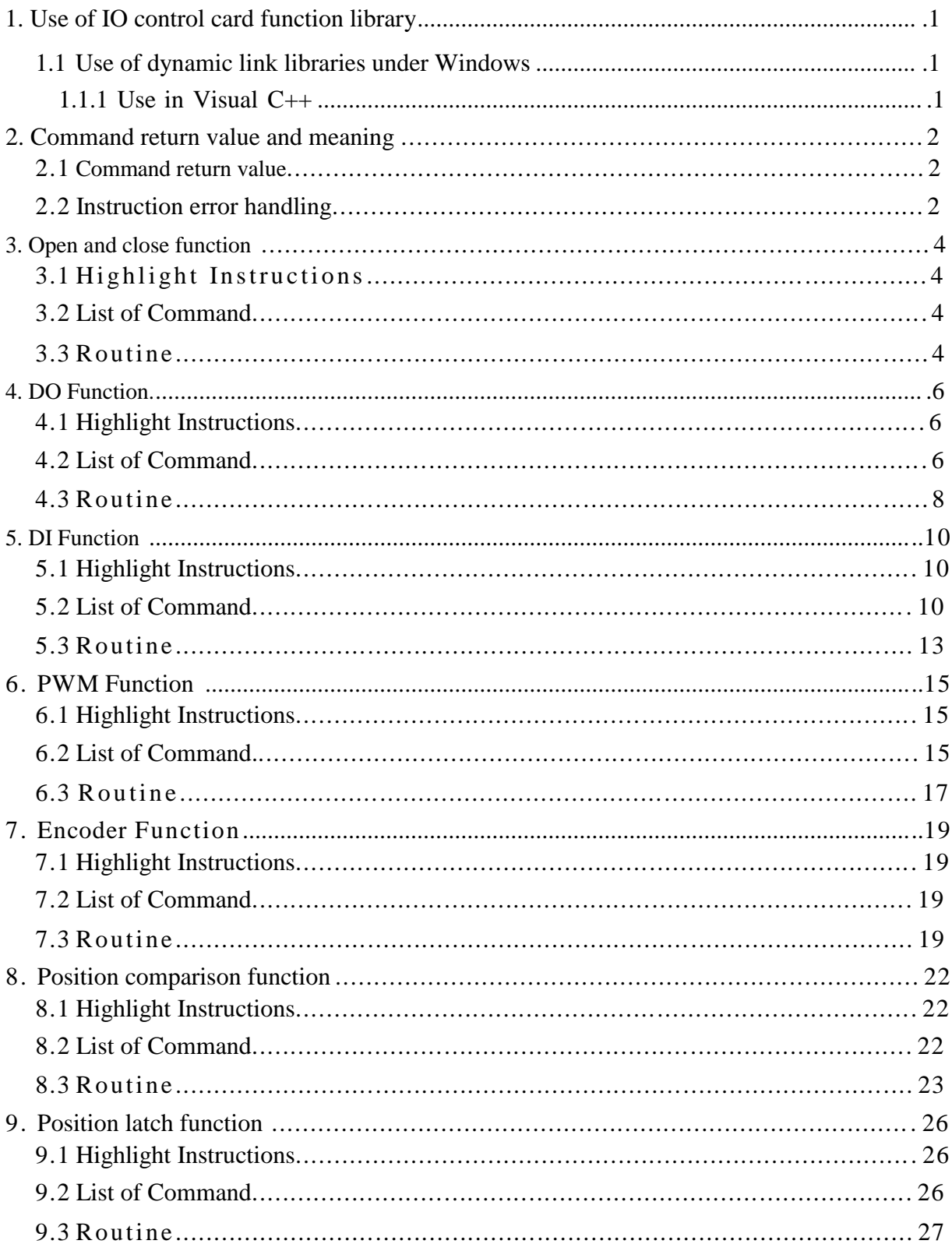

# 1. Use of IO control card function library

<span id="page-2-0"></span>If users use our IO card for product development, they need to use the dynamic link library corresponding to the IO card. This IO card provides the dynamic link library under Windows XP/Win7. Users only need to call the instructions in the function library to realize various functions of IO card.

#### <span id="page-2-1"></span>1.1 Use of dynamic link libraries under Windows

For the IO development under Windows XP/Win7 system, a dynamic link library based on VC/MFC is provided. In the SDK folder of the installation package directory, the dynamic link library file of IO is named lhio.dll.

You can use any development tool that supports dynamic link libraries to develop applications. Below Visual C++ is an example of how to use the IO card's dynamic link library in these development tools.

#### <span id="page-2-2"></span>1.1.1 Use in Visual C++

Start Visual Studio 2008, create a new Visual C++ project, and complete the New Project Wizard. Add the motion link library of the motion controller to the project by following the steps below.

- 1. Copy the dynamic link library lhio.dll, the header files lhio.h and lhio.lib files in the SDK\VC folder of the installation package to the project folder.
- 2. Select the "Properties" menu item under the "Project" menu.
- 3. Expand the "Common Properties" "Linker" item, select the "Input" tab, and enter the lib filename in the "Additional Dependencies" field (for example lhio.lib).
- 4. Add a declaration of the function library header file to the application file, for example  $\#$  include " lhio.h"
- 5. At this point, the user can call any function in the function library in Visual C++ to start writing the application.

# 2. Command return value and meaning

### <span id="page-3-1"></span><span id="page-3-0"></span>2.1 Command return value

The IO card works according to the instructions sent by the host. The IO card instructions are encapsulated in the dynamic link library lhio.dll. The user manipulates the IO card by calling the IO card command while writing the application.

Definition of command return value shown as in table 2-1: Table 2-1 IO card command return value definition

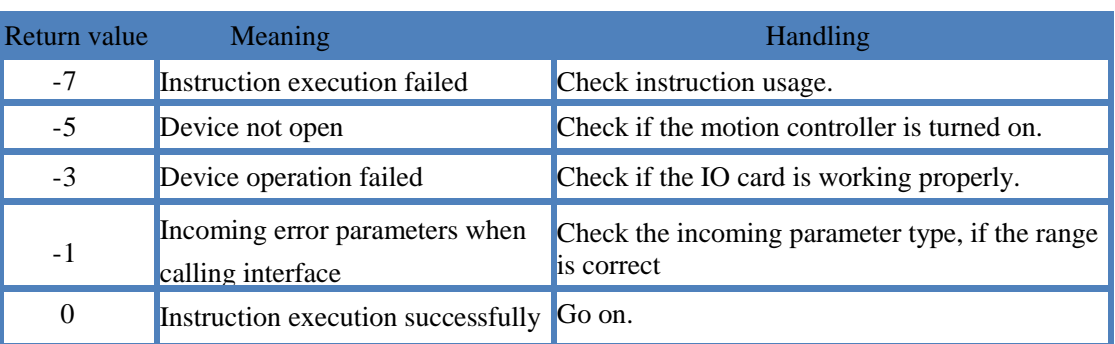

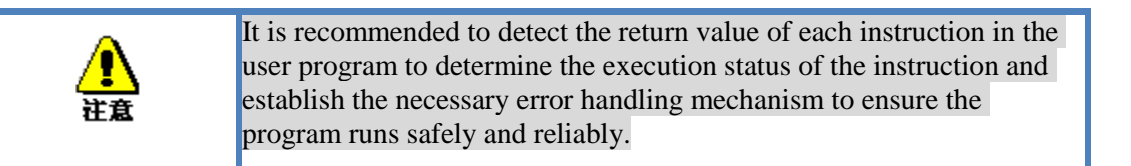

### <span id="page-3-2"></span>2.2 Instruction error handling

Routine 2-1 using command return value for error handling void error(short rtn)

```
{
    switch(rtn)
    {
    case -7:
        printf("\a\nResponse Error !");
        break;
    case -5:
        printf("\a\ nDevice not open !");
        break;
    case -3:
        printf("\a\nFailed operator!");
        break;
    case -1:
        printf("\a\nParameter error !");
        break;
    case 0:
        break;
```

```
IO Control Card
   }
}
void main()
{
   int rtn;
   rtn = LH_OpenDevice (0); error(rtn); //open the first IO card
    \frac{1}{2} Start other operations
    //……
    //End other operationsrtn = LH_CloseDevice(0); error(rtn); //Close the first IO card
}
```
# 3. Open and close function

### <span id="page-5-1"></span><span id="page-5-0"></span>3.1 Highlight Instructions

This section describes the basic operations of the IO card device.

The IO card supports multiple cards at the same time. By calling LH\_DeviceCount, you can get how many IO cards are inserted into the PC. Each card has a corresponding number, starting from 0. Entering the card number in the other function interface will realize the function operation of the corresponding card. Before calling the function of the IO card, you should first open the device with LH\_OpenDevice, and call LH\_CloseDevice to close the corresponding device after use or before the process exits. To check if the IO card is opened with LH\_IsDeviceOpenned.

### <span id="page-5-2"></span>3.2 List of Command

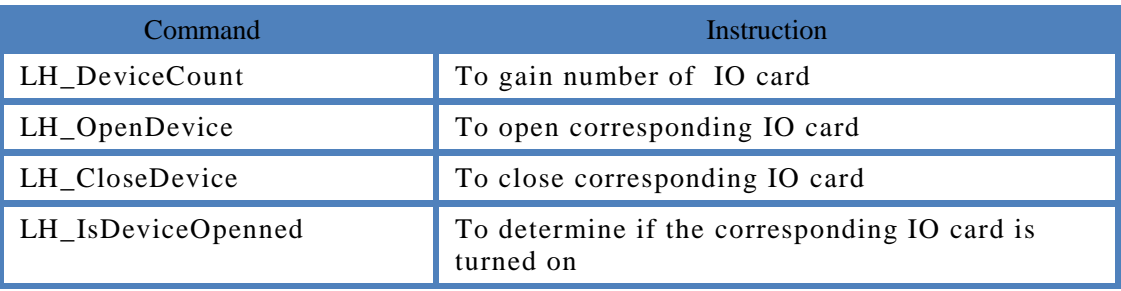

#### Table 3-1 IO card initialization instruction list

Table 3-2 IO card initialization instruction parameter description

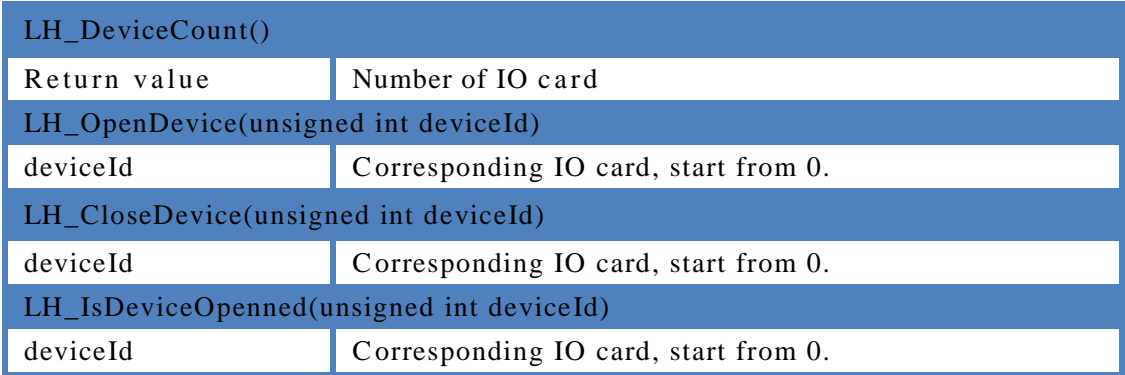

### <span id="page-5-3"></span>3.3 Routine

```
Routine as following:
```

```
int index = 0; //device ID
int devCount = LH_DeviceCount(); 
if (devCount == 0){
    MessageBox(L"No device found! "); 
    return;
```
} int rtn = LH\_OpenDevice((unsigned int)index);  $\frac{1}{2}$  Start other operations //……  $1/End$  other operations

int rtn = LH\_CloseDevice((unsigned int)index);

# 4. DO Function

### <span id="page-7-1"></span><span id="page-7-0"></span>4.1 Highlight Instructions

This section describes the digital output of the IO card device - DO function.

IO card supports 8 channel digital output, numbered from 1 to 8, and each channel can be used as both a level output and a pulse output.

In the level output mode, LH\_SetDo or LH\_SetDoBit is called to change the state of the output level, and the status of the output level of the port is obtained by LH\_GetDo or LH\_GetDoBit. LH\_SetDoInv is used to invert the output level. By default, the output is not inverted.

In pulse output mode, you can call function interface to directly output pulses, or you can trigger the output through the DI port, or you can configure the output to be compared to the position (refer to Chapter 8). LH\_PulseOutput is used to directly output the pulse. The IO card outputs the pulse immediately according to the specified delay time and pulse width. LH\_DiTrigOutput is used to set the input trigger output function, that is, the input port detects a specified edge signal and outputs a pulse.

An output channel can only be a function at a time. When calling different function interfaces, it will switch from the current mode to the specified mode. By calling LH GetDoMode, the current mode of the DO channel can be obtained. In general, you can only switch to another mode after the current mode stops working, so as to avoid causing logic errors. For example, if the DO channel is used for position comparison output, you should stop the position comparison first, and then call the function you need to use.

### <span id="page-7-2"></span>4.2 List of command

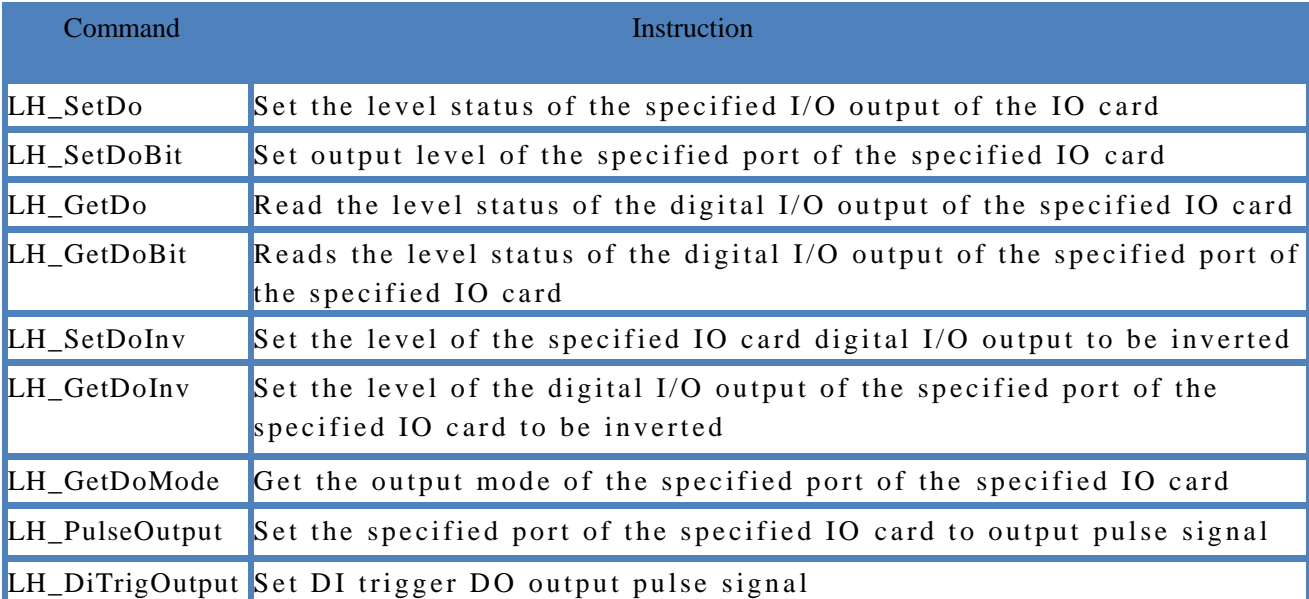

#### Table 4-1 Relevant list of DO command

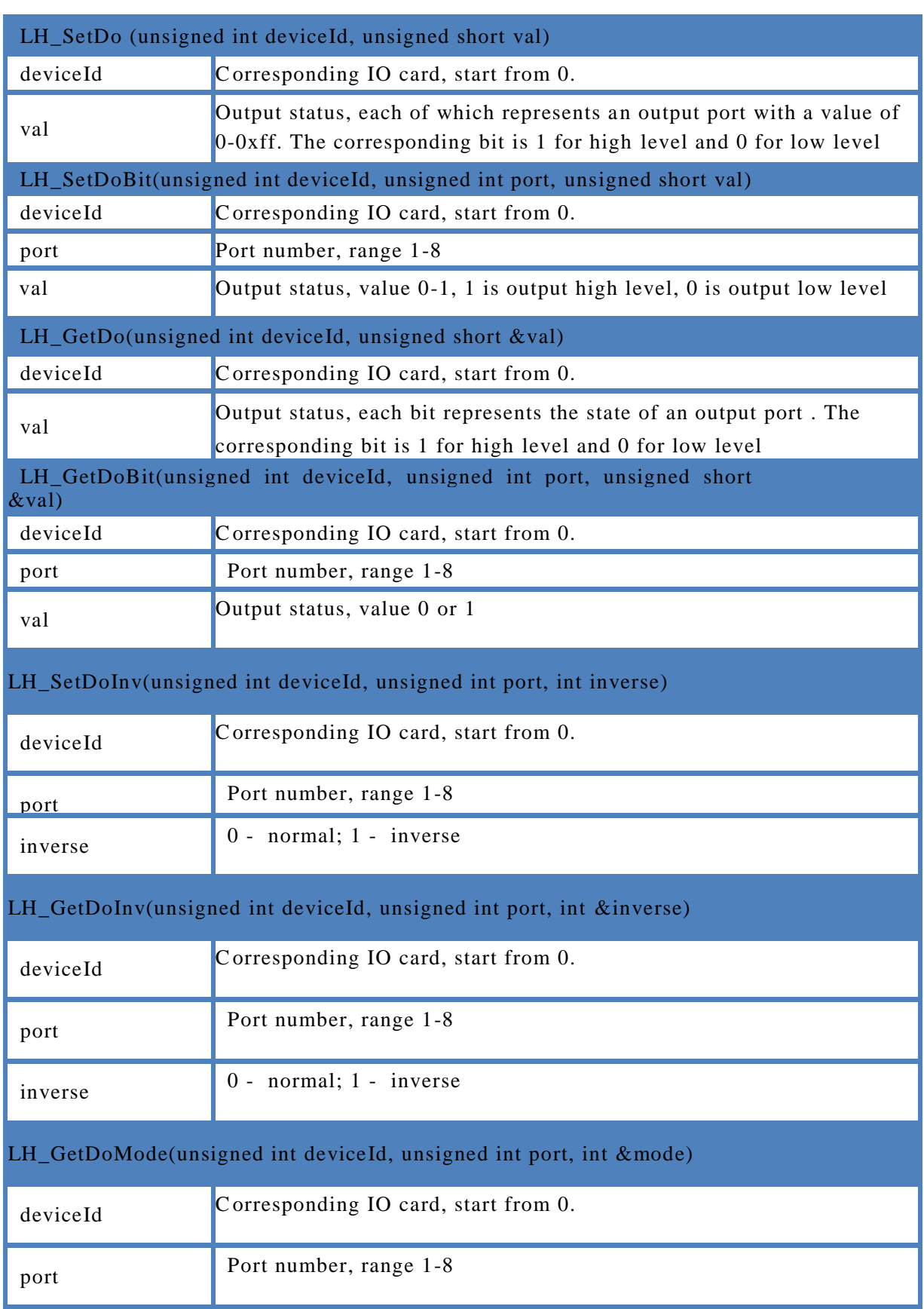

### Table 4-2 IO card initialization instruction parameter description

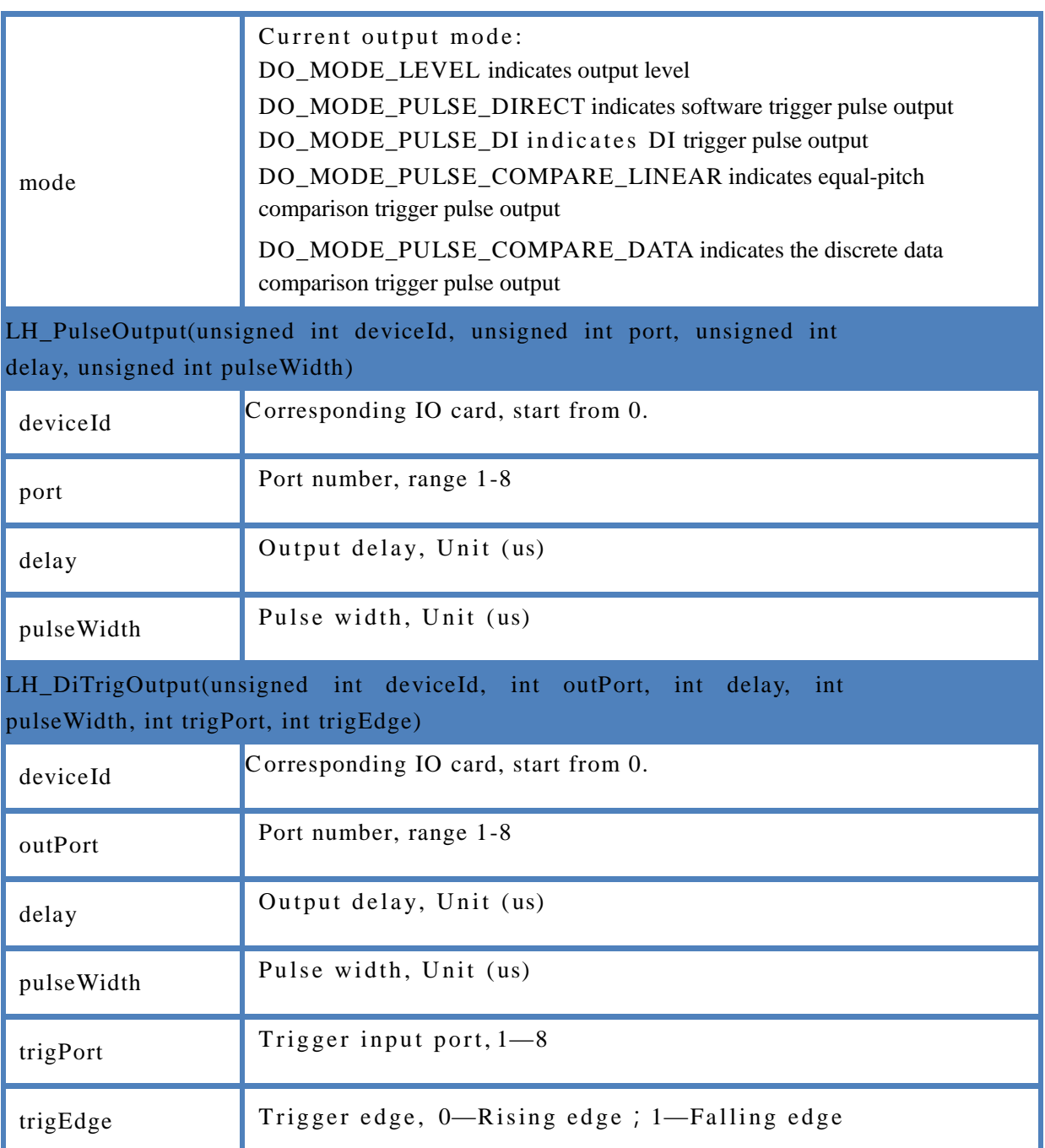

## <span id="page-9-0"></span>4.3 Routine

//LH\_SetDoBit routine as following:

int rtn  $= 0$ ; int deviceIndex =  $0$ ; int doIndex  $= 1$ ; rtn = LH\_SetDoBit(deviceIndex, doIndex, 0);

rtn = LH\_SetDoBit(deviceIndex, doIndex, 1);

#### //LH\_SetDoInv routine as following:

```
int inverse = 1;
    rtn = LH_SetDoInv(deviceIndex, doIndex,inverse); 
    switch (rtn)
    {
    case FUNC_RETURN_ERROR_PARAMETER:
        MessageBox(L"Return parameter error!"); 
        break;
    case FUNC_RETURN_FILE_OPERATE_FAIL:
        MessageBox(L" File operation failed! "); 
        break;
    case FUNC_RETURN_DEVICE_NOT_OPEN:
        MessageBox(L"Device not opened !"); 
        break;
    case FUNC_RETURN_FAIL:
        MessageBox(L"Command execution 
        failure!");
        break;
    default:
        break;
    }
//LH_PulseOutput routine as following:
    unsigned int delay = 0, width = 1000;
    rtn = LH_PulseOutput(deviceIndex, doIndex,delay,width);
//LH_DiTrigOutput routine as following:
    int diChn = 1; 
    int diEdge = 0;
    rtn = LH_DiTrigOutput(deviceIndex, doIndex,delay,width,diChn,diEdge); 
    switch (rtn)
    {
    case FUNC_RETURN_ERROR_PARAMETER:
        MessageBox(L"Return parameter error! "); 
        break;
    case FUNC_RETURN_FILE_OPERATE_FAIL:
        MessageBox(L" File operation failed! "); 
        break;
    case FUNC_RETURN_DEVICE_NOT_OPEN:
        MessageBox(L"Device not opened !"); 
        break;
    case FUNC_RETURN_FAIL:
        MessageBox(L"Command execution 
        failure!");
        break;
    default: break;
    }
```
## 5. DI Function

### <span id="page-11-1"></span><span id="page-11-0"></span>5.1 Highlight instructions

This section describes the digital output of the IO card device - DI function. The IO card supports 8 channel digital inputs, numbered from 1 to 8, each channel can be used as both a level input and an input signal edge count. In order to reduce the interference of the input signal noise, the input signal can be filtered by calling LH\_SetDiFilter.

LH\_SetDiMode is used to switch the mode of the input channel. When sampling as a level, call LH\_GetDi or LH\_GetDiBit to get the level status of the current port, and use LH\_SetDiInv to invert the input status. When used as an edge count, call LH\_GetDiCount to get the count value, and call LH\_ResetDiCount to clear the count value.

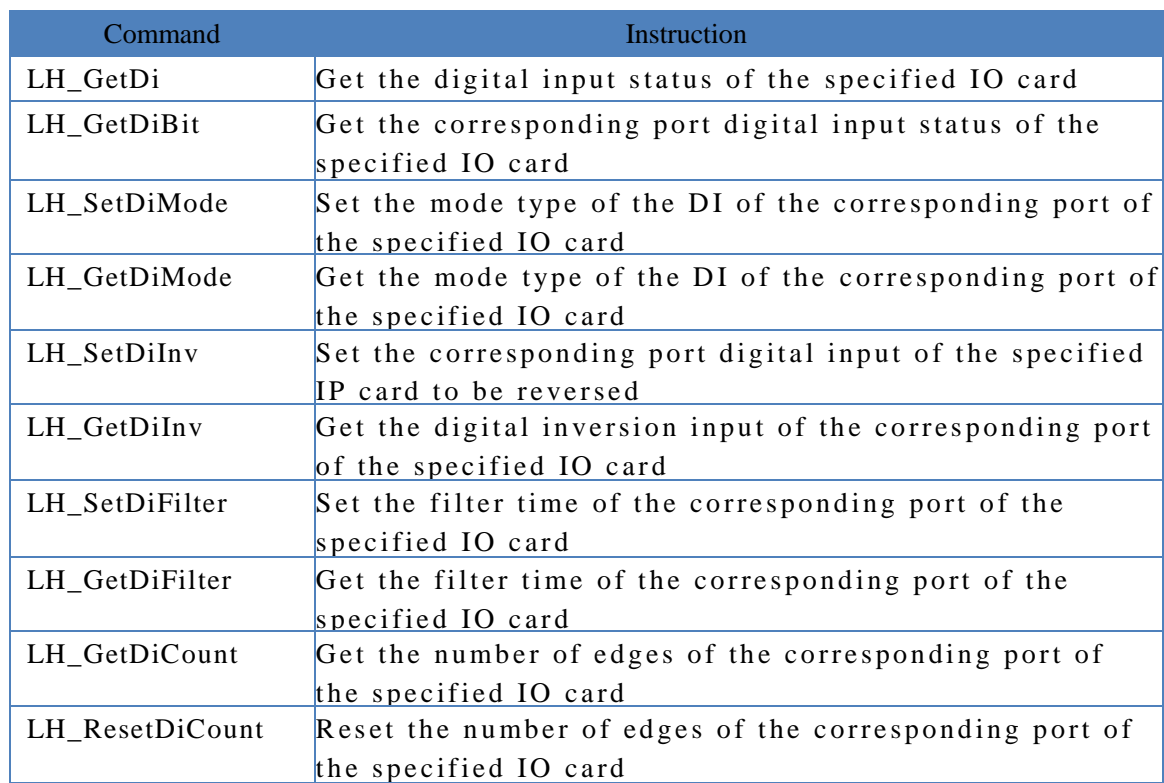

### <span id="page-11-2"></span>5.2 List of Command

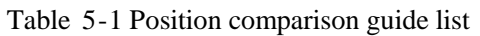

#### Table 5-2 DI function command parameter description

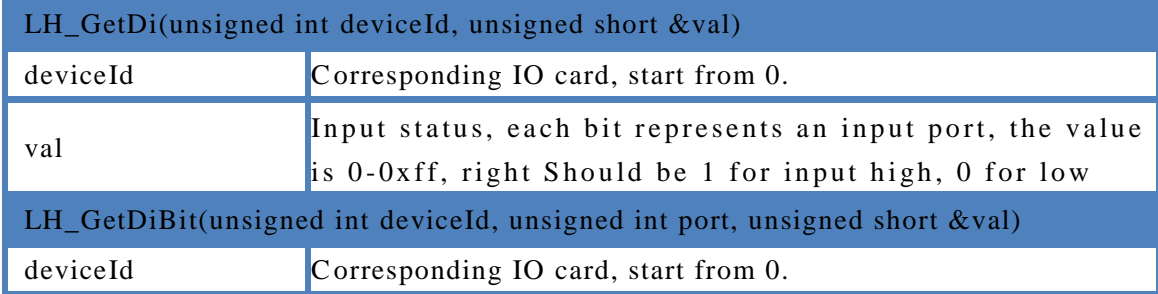

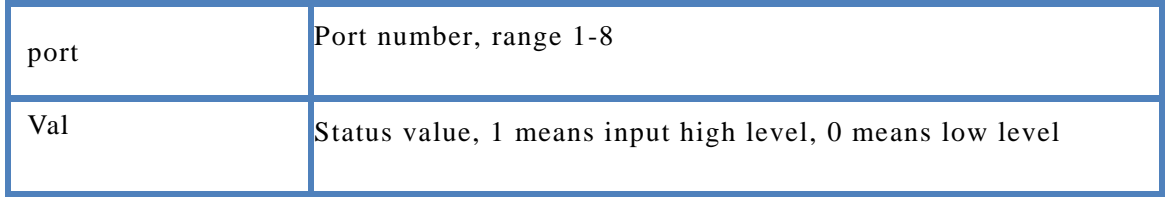

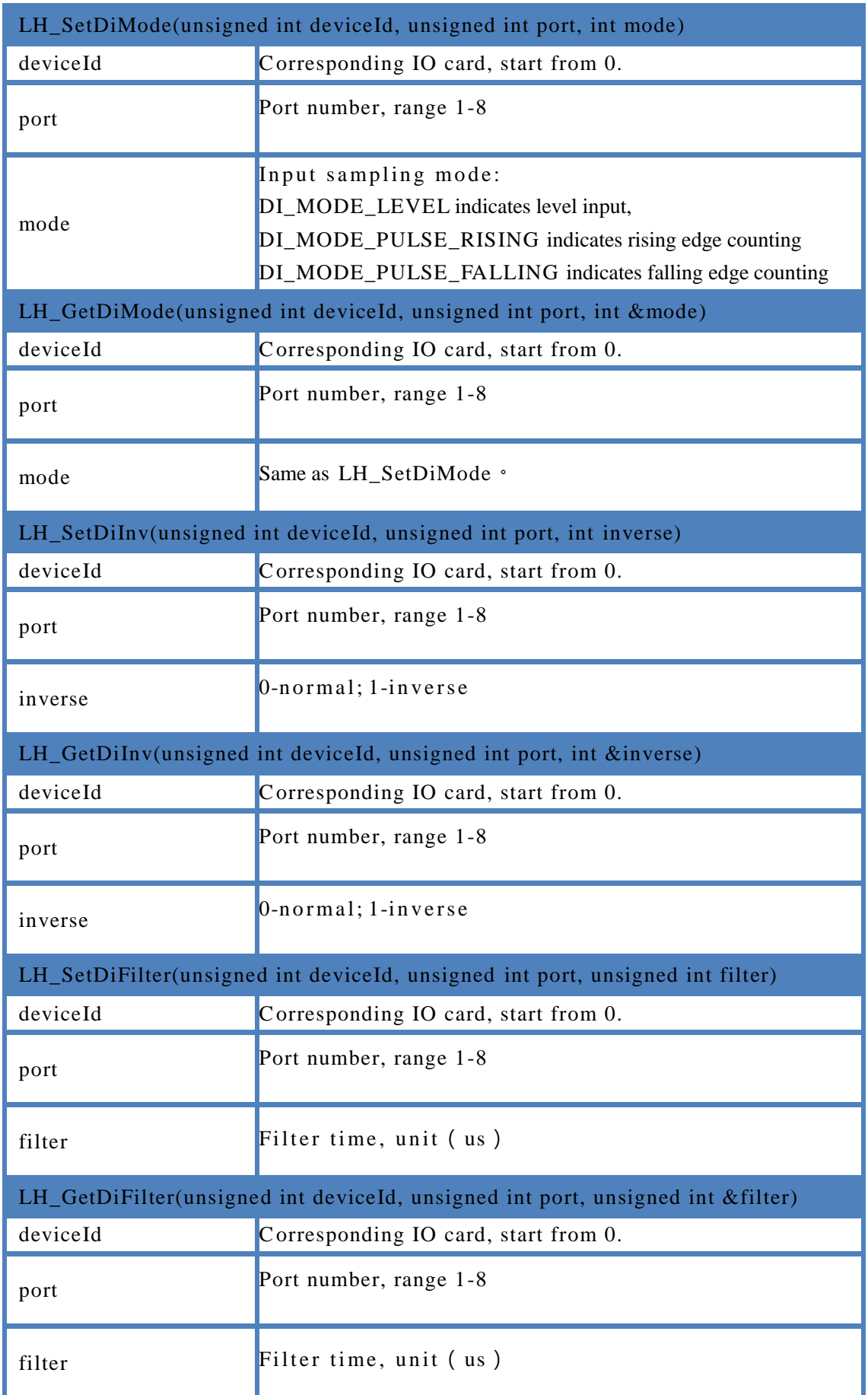

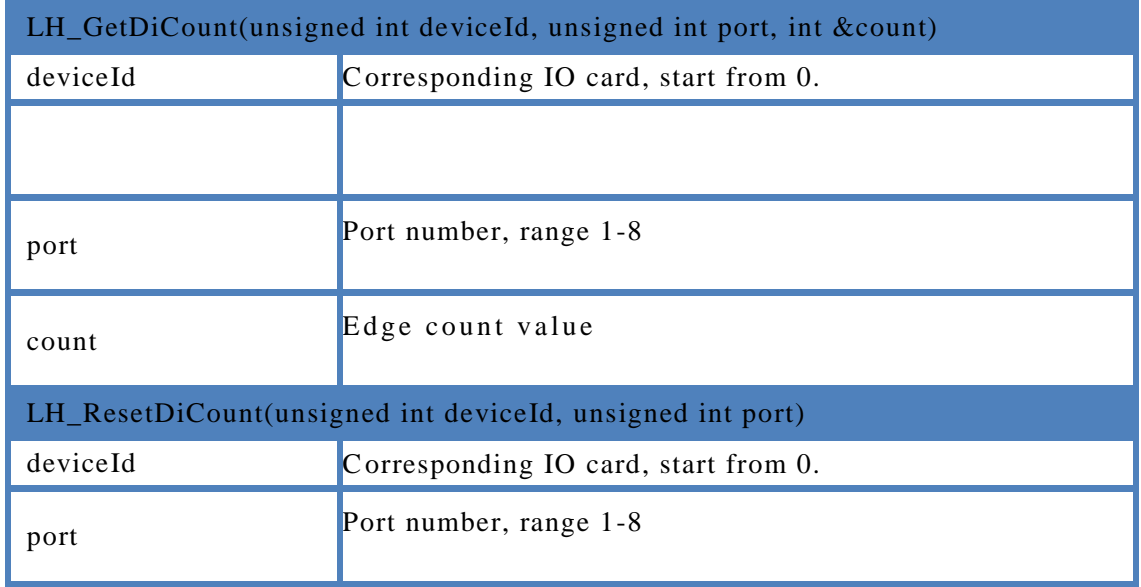

### <span id="page-14-0"></span>5.3 Routine

```
//Routine as following:
    unsigned short val = 0x0;
    int rtn = 0;
    int deviceIndex = 0;
    unsigned int filter = 10;
    short channel = 1;
    \frac{1}{2} Set the input filter time
    rtn = LH_SetDiFilter(deviceIndex,channel,filter);
    \frac{1}{2} Set the input inverse
    int mode = 1;
    rtn = LH_SetDiInv(deviceIndex, channel,mode);
    //Read the input status
    rtn = LH_GetDi(deviceIndex, val); 
    for (int i = 0; i < 8; ++i)
    {
         if (val \& (1 \lt < i))
         {
         }
         else
         {
         }
    }
             \sqrt{7} Corresponding port is high level
             \text{/}\text{/} Corresponding port is low level
    mode = DI_MODE_PULSE_RISING;
    int iCnt = 0;
```

```
//Set mode
rtn = LH_SetDiMode(deviceIndex,channel,mode);
// Reset counter
rtn = LH_ResetDiCount(deviceIndex, channel);
//Read count number
rtn = LH_GetDiCount(deviceIndex, channel, iCnt); 
switch (rtn)
{
case FUNC_RETURN_ERROR_PARAMETER:
   MessageBox(L"Return parameter error!"); 
   break;
case FUNC_RETURN_FILE_OPERATE_FAIL:
    MessageBox(L" File operation failed! "); 
   break;
case FUNC_RETURN_DEVICE_NOT_OPEN:
    MessageBox(L" Device not opened! "); 
   break;
case FUNC_RETURN_FAIL:
    MessageBox(L" Command execution 
   failure! "); 
   break;
default:
   break;
}
```
# 6. PWM Function

### <span id="page-16-1"></span><span id="page-16-0"></span>6.1 Highlight Instructions

This section describes the PWM functions of the IO card device.

The IO card supports four PWM output functions, numbered from 1 to 4, the output frequency range is 1 Hz to 500 kHz, and the duty ratio is 0% - 100%. Trigger PWM output is divided into soft trigger and hard trigger mode. In soft trigger mode, after LH\_SetPwmParam is called to set PWM frequency and duty ratio, LH\_PwmOn can output PWM waveform. In hard trigger mode, the above two functions are also called, but waveform will not be output immediately but need to wait for the special port of the hardware to trigger, please check the IO card instruction manual for details.

### <span id="page-16-2"></span>6.2 List of Command

#### Table 6-1 PWM command instruction

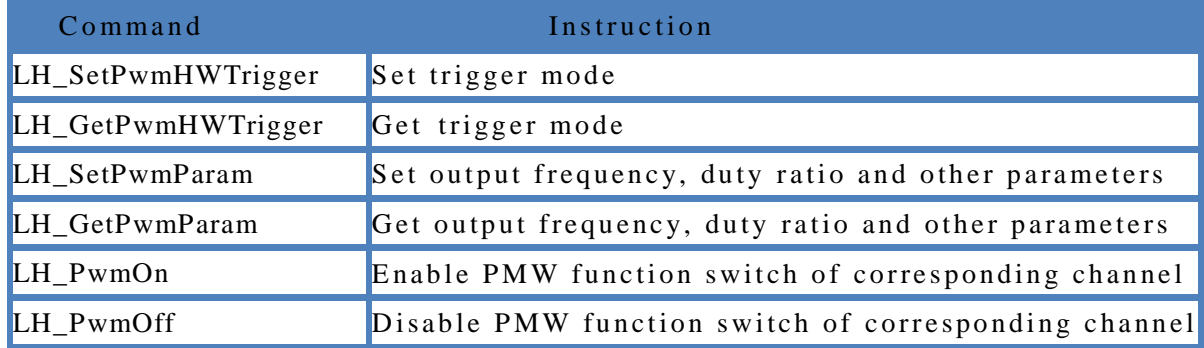

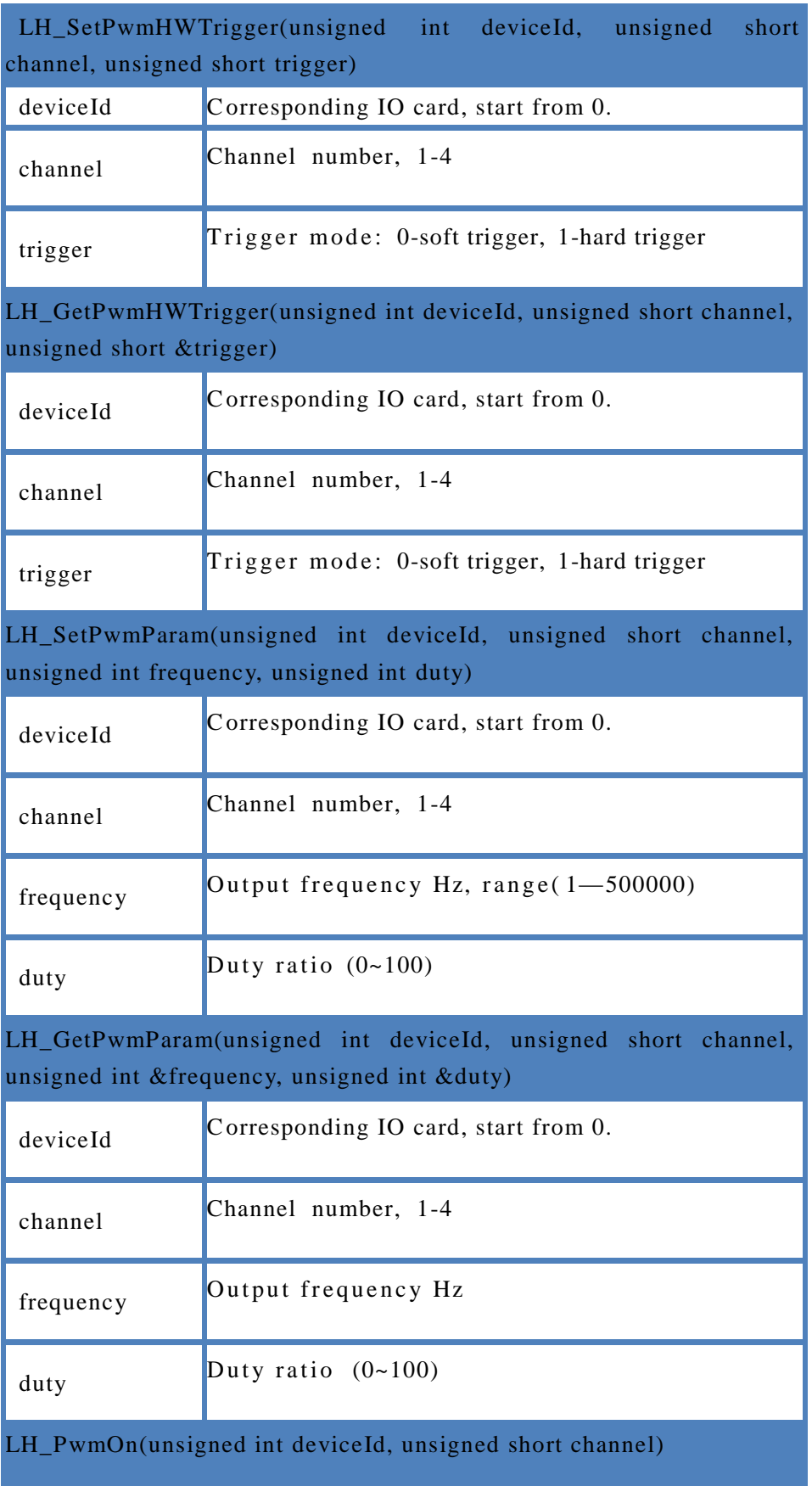

#### Table 6-2 PWM command instructions description

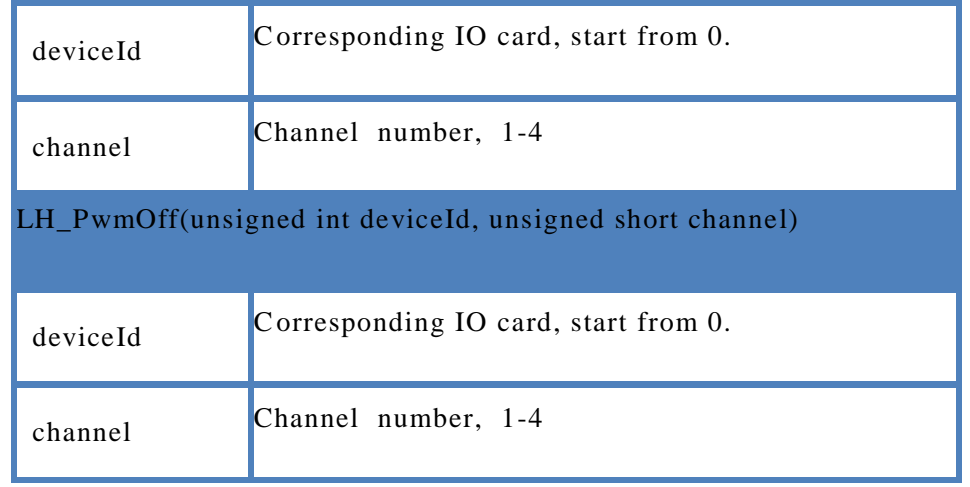

### <span id="page-18-0"></span>6.3 Routine

### $//$ Routine as following:

```
int rtn=0;
// Channel number, 1-4
unsigned short channel=1;
//Device ID
unsigned int deviceIndex=0;
// Trigger mode: 0-soft trigger, 1-hard trigger
unsigned short trigger=0
//Frequency Hz
unsigned int frequency=100;
//Duty ratiounsigned int duty=50;
//Enable PMW function switchrtn = LH_PwmOn(deviceIndex, channel);
//Set trigger mode
rtn = LH_SetPwmHWTrigger(deviceIndex, channel,trigger);
//Get trigger mode
 rtn = LH_GetPwmHWTrigger(deviceIndex, channel, trigger);
 //Set output frequency, duty ratio and other parameters
 rtn = LH_SetPwmParam(deviceIndex, channel, frequency,duty);
 //Get output frequency, duty ratio and other parameters
rtn = LH_GetPwmParam(deviceIndex, 4, period, duty);
 //Disable PMW function switch of corresponding channel
 rtn = LH_PwmOff(deviceIndex, channel);
if (rtn == FUNC_RETURN_SUCCEED)
{
    return;
```

```
}
switch (rtn)
{
case FUNC_RETURN_ERROR_PARAMETER:
   MessageBox(L"Return parameter error!"); 
   break;
case FUNC_RETURN_FILE_OPERATE_FAIL:
   MessageBox(L" File operation failed! "); 
   break;
case FUNC_RETURN_DEVICE_NOT_OPEN:
   MessageBox(L" Device not opened!"); 
   break;
case FUNC_RETURN_FAIL:
   MessageBox(L" Command execution 
   failure!");
   break;
default:
   break;
}
```
# 7. Encoder function

### <span id="page-20-1"></span><span id="page-20-0"></span>7.1 Highlight Instructions

This section describes the counting function of the IO card device Encoder.

The IO card supports one AB phase quadrature encoder input signal. By default, the A phase is incremented by the previous count value. If LH\_SetEncDirection is called to invert the count direction, the A phase pre-count value is decremented. LH\_SetEncEnable is called to enable before using the encoder function. The position comparison and position latching in subsequent chapters are also the same. Read encoder count value with the LH\_EncCount function and reset the encoder count value with LH\_EncReset.

### <span id="page-20-2"></span>7.2 List of command

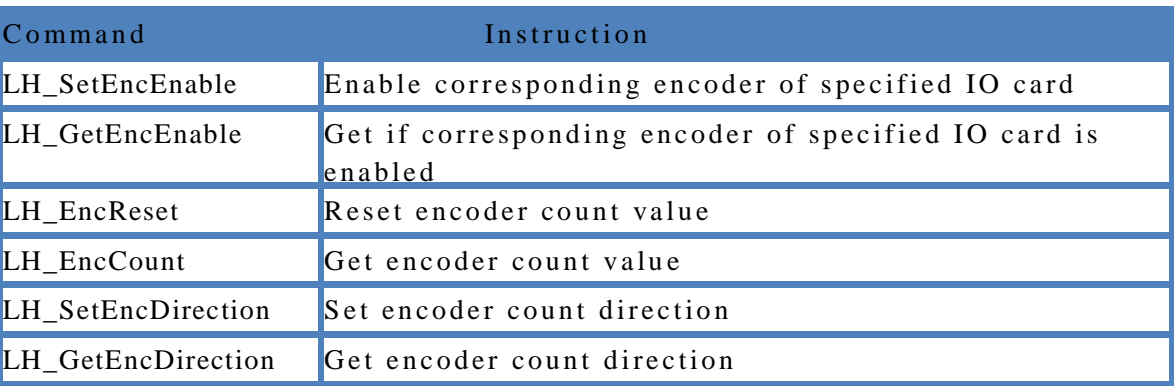

Table 7-1 Encoder command list

#### Table 7-1 Encoder command parameter instruction

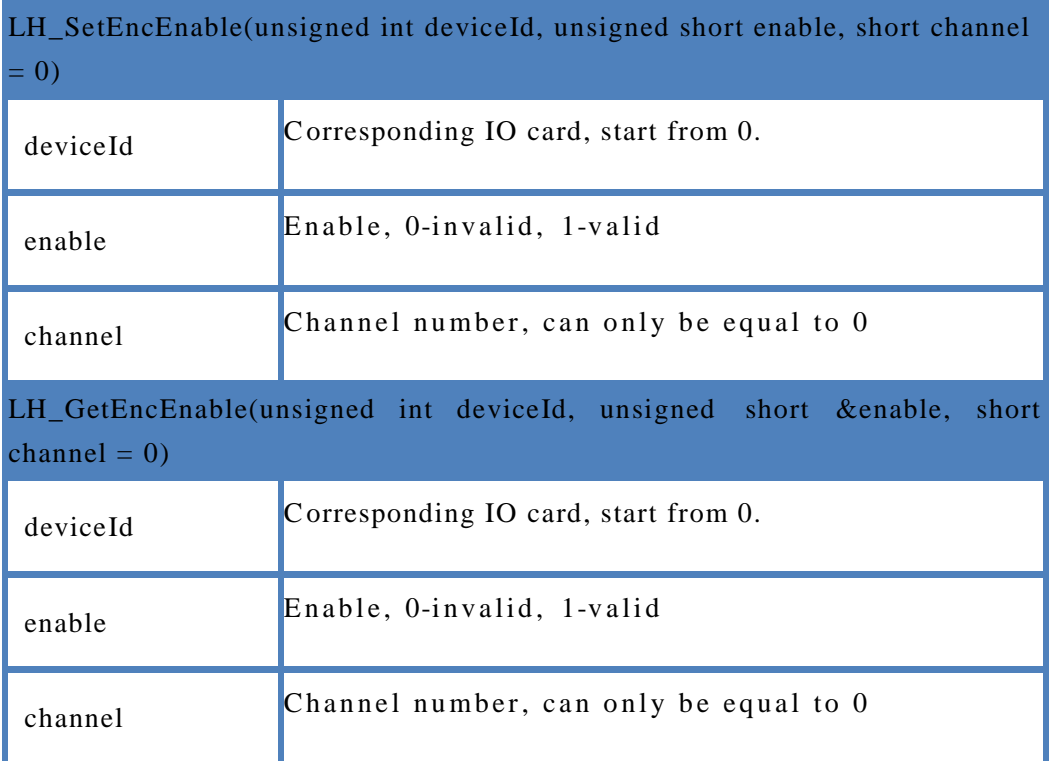

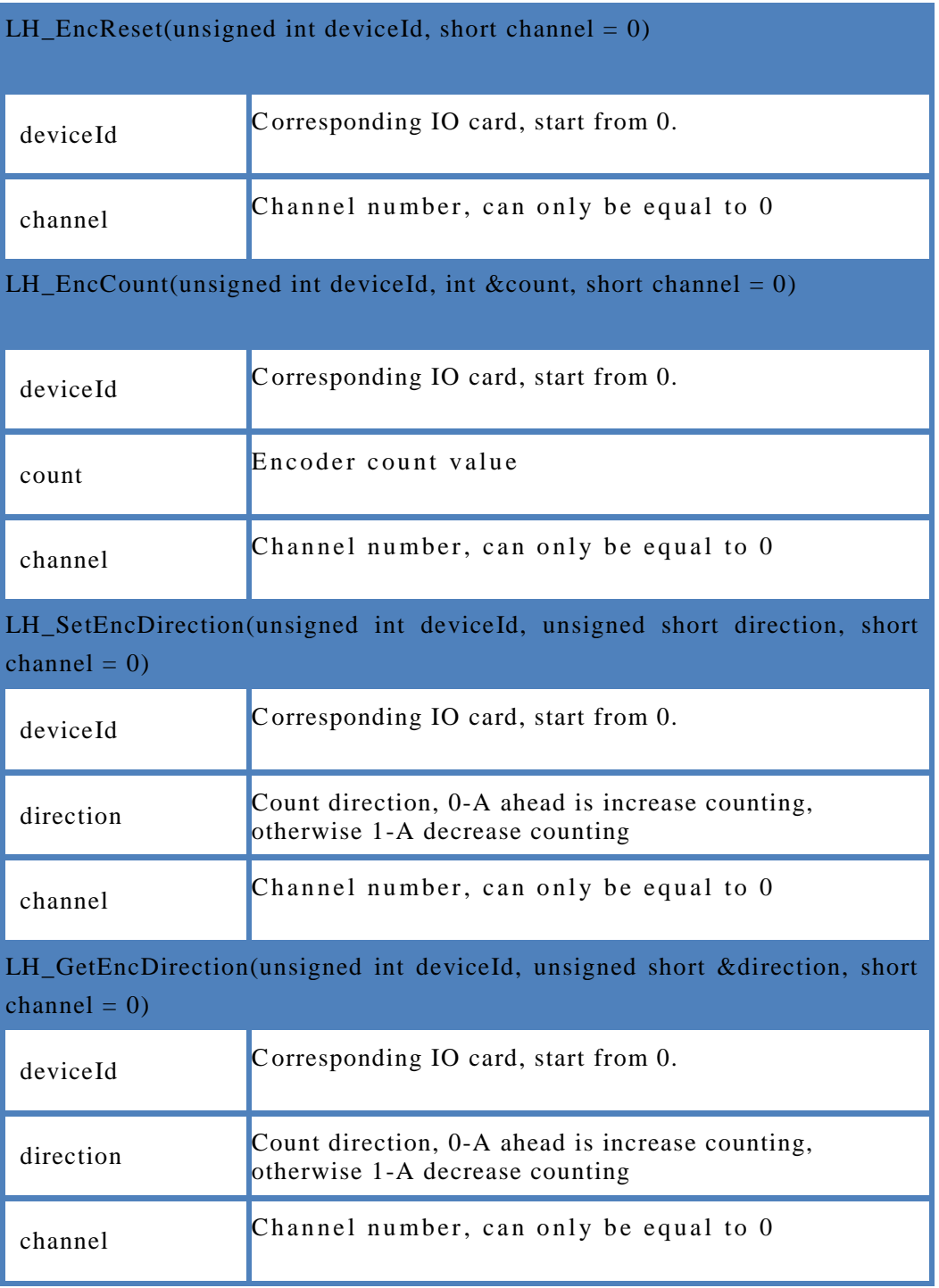

### <span id="page-21-0"></span>7.3 Routine

//LH\_SetEncEnable routine as following: int rtn=0; //Device ID unsigned int deviceId=0;  $//Enable 0-invalid, 1-valid$ unsigned short enable=1;

```
//Channel number, start from 0short channel =0//Number of count
int count=0;
//Count direction, 0-A ahead is increase counting, otherwise 1-A decrease
counting
unsigned short direction=0;
\sqrt{2} // Specify the corresponding channel of the IO card to enable
rtn =LH_SetEncEnable(deviceId, enable, channel);
// Obtain whether the corresponding channel of the specified IO card is
e na b le d
rtn =LH_GetEncEnable(deviceId, enable, channel)
\frac{1}{2} Reset encoder count value
rtn =LH_EncReset(deviceId, channel);
\frac{1}{2} Read encoder count value
rtn =LH_EncCount(deviceId, count, channel)
\frac{1}{s} Set encoder count direction
rtn =LH_SetEncDirection(deviceId, direction, channel);
\frac{1}{2} Get encoder count direction
rtn =LH_GetEncDirection(deviceId, &direction, channel ); 
if (rtn == FUNC_RETURN_SUCCEED)
    {
        return;
    }
    switch (rtn)
    {
    case FUNC_RETURN_ERROR_PARAMETER:
        MessageBox(L"Return parameter error!"); 
        break;
    case FUNC_RETURN_FILE_OPERATE_FAIL:
        MessageBox(L" File operation failed! "); 
        break;
    case FUNC_RETURN_DEVICE_NOT_OPEN:
        MessageBox(L" Device not opened! "); 
        break;
    case FUNC_RETURN_FAIL:
        MessageBox(L" Command execution 
        failure! "); 
        break;
    default:
        break;
    }
```
# 8. Position comparison function

### <span id="page-23-0"></span>8.1 Highlight instructions

This section describes the IO card device position comparison function.

The position information input by the encoder can be used to compare the output. There are two ways to compare data: spacing mode(LH\_CompareLinear command) and array mode (LH\_CompareData command). If the comparison position is a large number of consecutive equally spaced outputs, you can use the spacing mode to enter the position comparison data. In this case, you only need to enter the starting comparison position, the separation distance, and the number of repeated comparisons. If the comparison position is a non -equidistant position value, you can use the array method to input, with the current position as the starting point, enter the distance array of the comparison position relative to the starting position. In this case, ensure that the data in the position array is a monotonically increasing positive distance value or a monotonically decreasing negative distance value. When the encoder position value is equal to the set comparison value, a pulse of the specified pulse width is output from the set DO port. The DO channel of the pulse output can be set at the same time, and each channel outputs the same pulse.

During the position comparison process, the LH\_CompareStatus query position can be called to compare whether the output has been completed and the number of times the comparison is triggered. Call LH\_CompareStop to cancel the current comparison function

Note that the encoder is enabled by calling LH\_SetEncEnable before using the position comparison function.

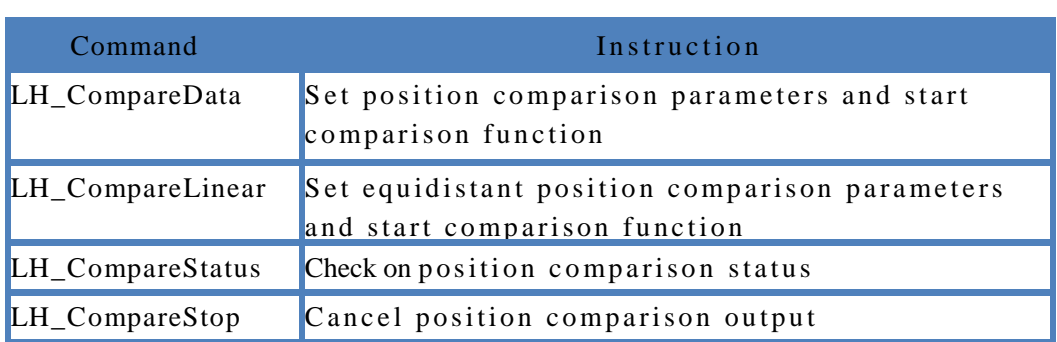

#### <span id="page-23-1"></span>8.2 List of Command

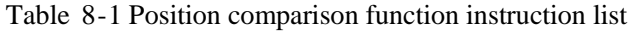

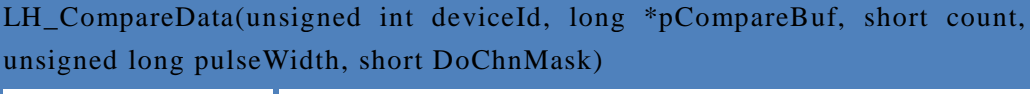

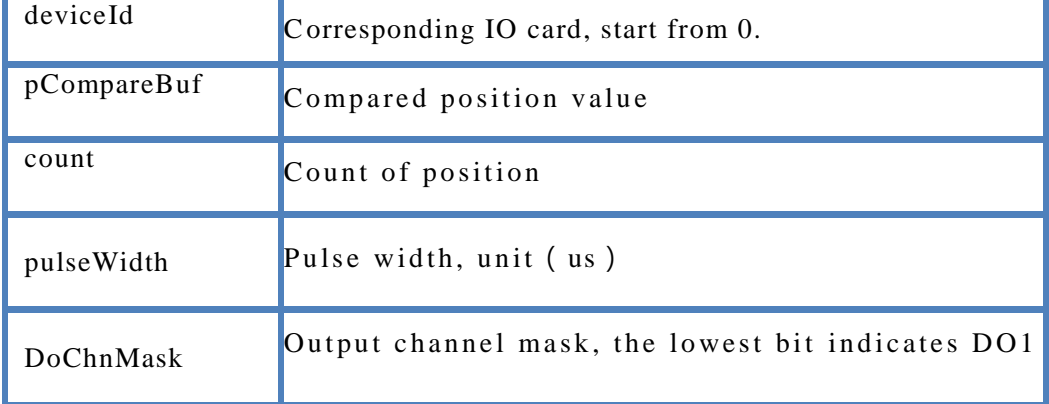

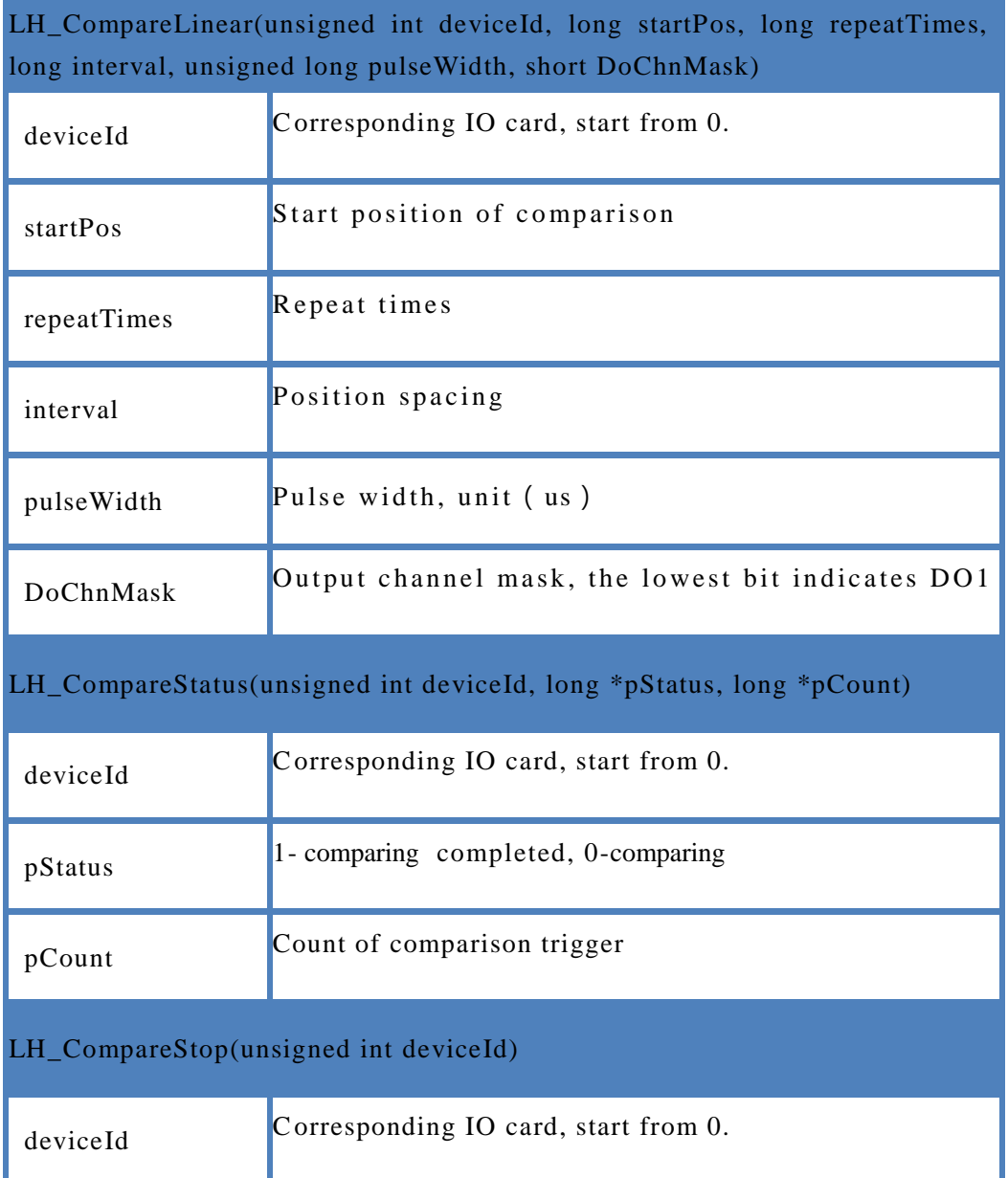

### <span id="page-24-0"></span>8.3 Routine

 $//$ Routine as following: int rtn=0;  $//Channel ID, 1-4$ unsigned short channel=1; //Device ID unsigned int deviceIndex=0; //Trigger mode, 0-soft trigger, 1-hard trigger unsigned short trigger=0 //Frequency Hz unsigned int frequency=100;  $//$  Duty Ratio

unsigned int duty=50;

unsigned long pulseWidth=10;

 $\frac{1}{8}$ -channel channel selection, for example, select channel 1 and 2, 00000011 is 3. 8 通道 通道选择 例 如 选 择 第 1 和 2 通道 00000011 为 3

short chnMask= 1:

 $//Incoming numbers$ 

long  $a[5]=\{1,2,3,4,5\}$ ;

```
//Count of numbers
```
short count  $=5$ ;

 $// Position of starting comparison$ 

long startPos=1;

 $//$ Repeat times

long repeatTimes=2;

 $// Position spacing$ 

Long interval=10;

 $\frac{1}{2}$  Comparison status

Long status=0;

 $// Count of comparison trigger$ 

Long pCount=0

 $\frac{1}{s}$  Set position comparison parameters and start

rtn = LH\_CompareData(deviceIndex, a ,count, plsWidth,chnMask);

 $\frac{1}{2}$  Set equal spacing position comparison output

```
rtn = LH_CompareLinear(deviceIndex, startPos, repeatTimes,interval,pulseWidth, 
chnMask);
```
 $//Check on position comparison status$ 

rtn = LH\_CompareStatus(deviceIndex,& status,& pCount);

 $\frac{1}{2}$  Cancel position comparison output

```
rtn =LH_CompareStop(deviceIndex);
```

```
if (rtn == FUNC_RETURN_SUCCEED)
```
{

```
SetTimer(1,200,NULL);
```
return;

```
}
```
switch (rtn)

{

case FUNC\_RETURN\_ERROR\_PARAMETER:

MessageBox(L"Return parameter error!");

break;

case FUNC\_RETURN\_FILE\_OPERATE\_FAIL:

MessageBox(L" File operation failed! ");

break;

case FUNC\_RETURN\_DEVICE\_NOT\_OPEN:

MessageBox(L" Device not opened! "); break;

```
case FUNC_RETURN_FAIL:
     MessageBox(L" Command execution 
     failure! "); 
     break;
default:
    break;
}
```
# 9. Position latch function

### <span id="page-27-1"></span><span id="page-27-0"></span>9.1 Highlight Instructions

This section describes the IO card encoder position latching function. Position latching means that when the DI port detects a rising or falling edge, it immediately latches the encoder's count value, which is generally used in situations where accurate positioning is required. Call LH\_EncCapture to set the input signal port and capture the signal edge and start capturing. Call the LH\_GetCaptureStatus instruction to check the capture status. If a response signal is captured, the latched position value can be obtained.

Call LH\_CaptureStop to stop capturing. Note that the encoder is enabled by calling LH\_SetEncEnable before using the position comparison function.

### <span id="page-27-2"></span>9.2 List of Command

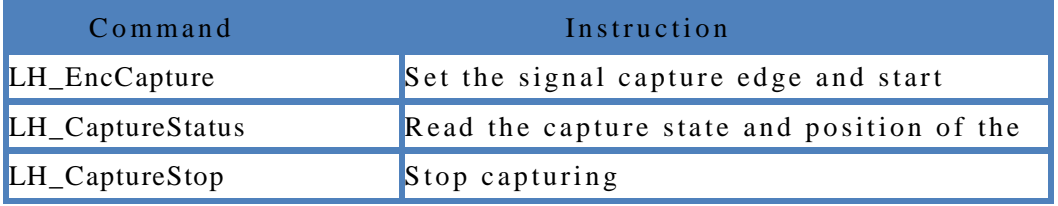

Table 9-1 Position latch function list

#### Table 9-1 Position lock function instruction parameter description

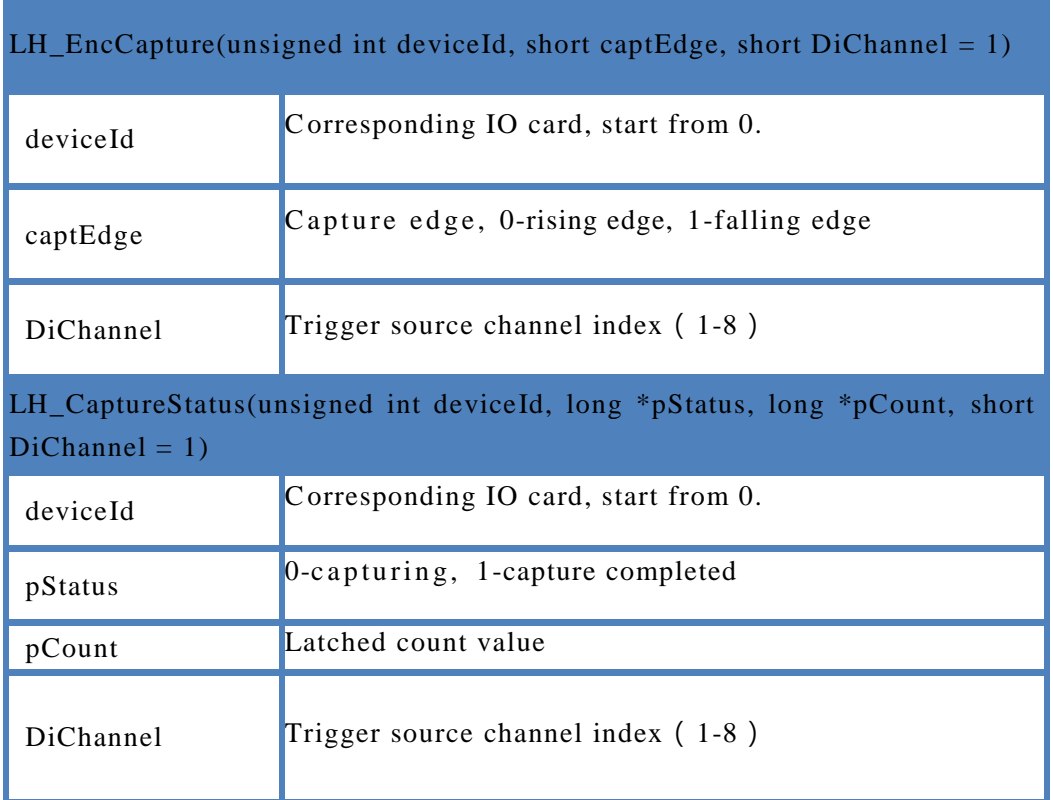

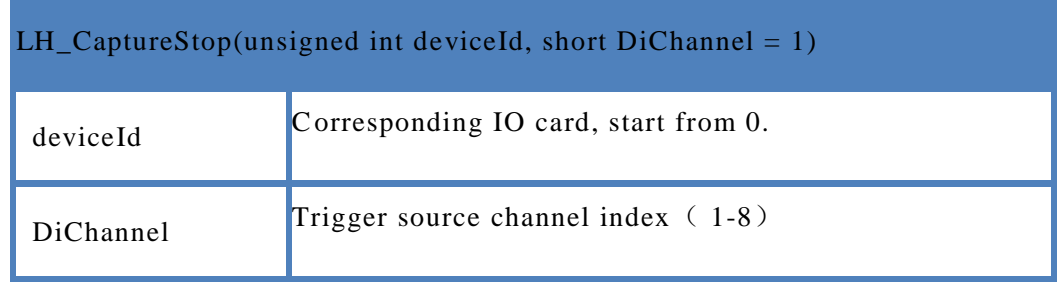

### <span id="page-28-0"></span>9.3 Routine

//Routine as following:

```
int rtn=0;
 //Device ID
 unsigned int deviceId=0;
 //Capture edge, 0-rising edge, 1-falling edge
 short captEdge = 0;
// Trigger source
  channel index (1-8)
  short DiChannel=1;
  // Capture status, 0-capturing, 1-capture completedlong pStatus=0;
  // Latched count value
  long pCount=0;
  \frac{1}{2} Set the signal capture edge to start capturing
 rtn = LH_EncCapture(deviceId, captEdge, DiChannel);
 \sqrt{\frac{1}{2}} Read the capture state and position of the specified axis
 rtn =LH_CaptureStatus(deviceId, &pStatus,&pCount, DiChannel)
 //stop\ capturertn =LH_CaptureStop(deviceId, DiChannel) 
 if (rtn == FUNC_RETURN_SUCCEED)
  {
     return;
  }
 switch (rtn)
  {
 case FUNC_RETURN_ERROR_PARAMETER:
     MessageBox(L"Return parameter error!"); 
     break;
 case FUNC_RETURN_FILE_OPERATE_FAIL:
     MessageBox(L" File operation failed! "); 
     break;
 case FUNC_RETURN_DEVICE_NOT_OPEN:
     MessageBox(L"Device not opened! "); 
     break;
```

```
case FUNC_RETURN_FAIL:
    MessageBox(L" Command execution 
    failure!");
    break;
default:
    break;
}
```
**SETUP Automação www.setup.com.br +55 19 2517.8900**

**http://bit.ly/ST-V300**